## **Инструкция по авторизации на официальном сайте <bus.gov.ru>**

<bus.gov.ru> - это официальный сайт для размещения информации государственных (муниципальных) учреждениях.

На <bus.gov.ru>. вы можете найти информацию об интересующем Вас учреждении, результатах независимой оценки качества условий осуществления образовательной деятельности, сравнить учреждения между собой, получить иную информацию, а также оставить отзыв о соответствующем образовательном учреждении.

Чтобы оставить отзыв об образовательном учреждении вам необходимо зайти на официальный сайт <bus.gov.ru>., на котором также доступно мобильное приложение для скачивания.

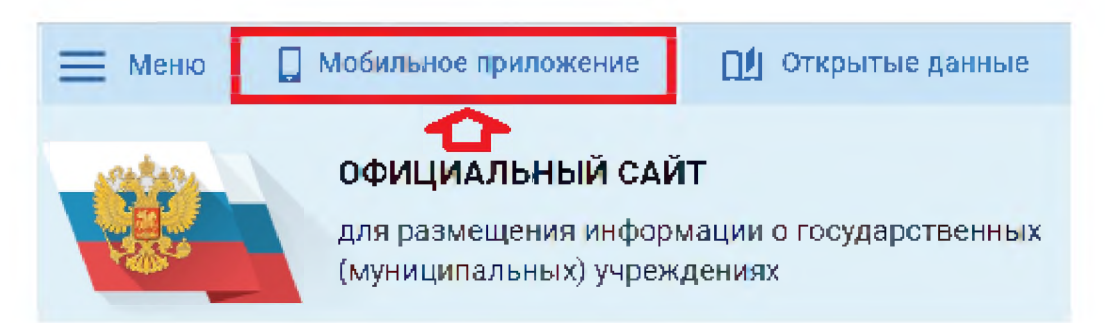

Варианты авторизации на официальном сайте <bus.gov.ru>: портал «Госуслуги» (1), через мобильное приложение «Госуслуги» (2), а также с помощью электронной подписи (при наличии) **(3)**

## **ГОСУСЛУГИ**

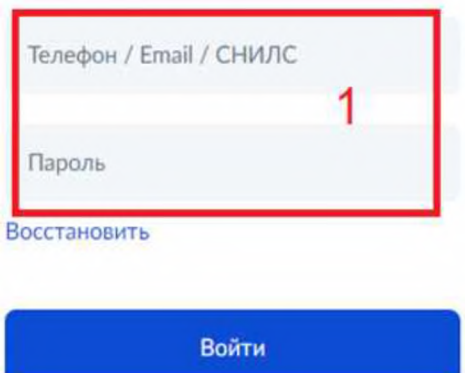

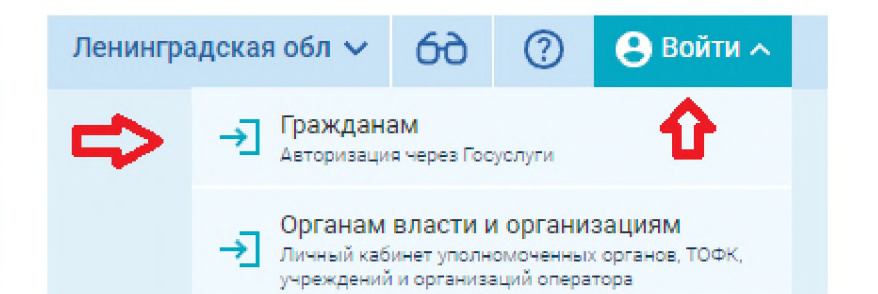

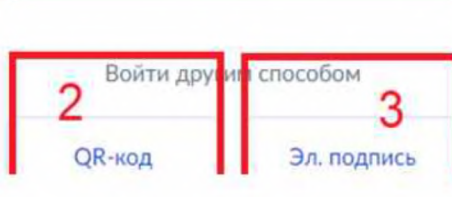

Если вы уже авторизованы приложении «Госуслуги» выберите «QR-код», на главной странице приложения «Госуслуги», нажмите «Госкан». Далее необходимо отсканировать QR-код появившимся сканером на вашем мобильном устройстве.

Чтобы найти интересующее вас образовательное учреждение воспользуйтесь быстрым поиском на главной странице <bus.gov.ru>.

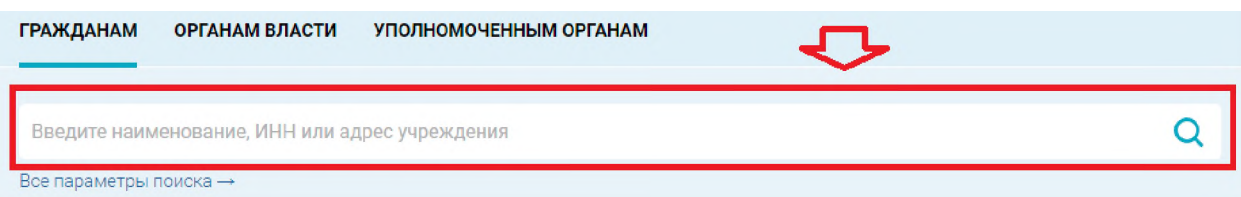

Ознакомиться полным списком образовательных учреждений вы можете во вкладке «МЕНЮ» - «Информация об учреждениях».

Выбрав интересующее вас образовательное учреждение, вы можете ознакомиться со всей информацией о данном учреждении, отзывами других пользователей, а так же оставить свой отзыв.

Оставить отзыв на <bus.gov.ru> могут все авторизованные пользователи.

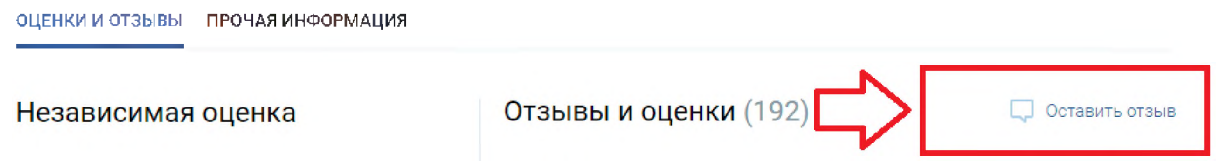

Будем благодарны за ваш отзыв!